# <span id="page-0-2"></span>**uniteme 19.04**

- [Summary](#page-0-0)
	- [uniteme New Features:](#page-0-1)
	- [uniteme Improvements:](#page-1-0)
- **[Notes](#page-1-1)**
- [Who Should Install?](#page-1-2)
- [Questions](#page-1-3)
- [Software Release History](#page-1-4)
- [System Requirements](#page-2-0)
	- [Minimum hardware requirements](#page-2-1)
		- [Operating System](#page-2-2)
	- [Devices](#page-2-3)
- [Documentation](#page-2-4)  $\bullet$ 
	- [Installation and Upgrade Notes](#page-2-5)
		- [Special MongoDB note](#page-2-6)
	- [Special Patch Note](#page-3-0)
- **[Installing from Repository](#page-3-1)**
- [Upgrade from previous versions](#page-3-2)
	- [New Procedure](#page-3-3)
		- [Warning!](#page-3-4)
		- [Upgrade to 18.12 or later for CentOS 7](#page-3-5)
			- [Backup your System](#page-3-6)
			- [Build New CentOS 7 Server](#page-3-7)
			- [Restore your System](#page-3-8)
			- [Add Secondary Servers](#page-3-9)
		- [Upgrade to 18.12 or later for CentOS 6 Single Server systems for 17.10 and Older](#page-4-0)
			- **[Backup your System](#page-4-1)**
			- [Download upgrade.sh](#page-4-2)
			- [Run upgrade.sh](#page-4-3)
		- [Upgrade to 18.12 or later for CentOS 6 Multi-Server Clusters with Multiple Database Servers for 17.10 and Older](#page-5-0)
			- [Backup your System](#page-5-1)
			- **[Remove All Secondary Databases from Cluster Nodes](#page-5-2)**
			- [Proceed as with Single Server for Primary](#page-5-3)
			- [Secondary Servers in Cluster](#page-5-4)
			- [Add Database Nodes](#page-5-5)
			- **[Send Server Profiles](#page-5-6)**
		- [SEC Service Upgrade Note](#page-5-7)
	- [Modified Files Upgrade Note](#page-5-8)
- Support Tips and Contact Information
- [Issues Sorted by Issue Number](#page-5-10)

## <span id="page-0-0"></span>Summary

eZuce is pleased to announce the General Availability of sipXcom 19.04.

There are again two releases for **unite**me 19.04, one for CentOS 6 and one for CentOS 7. The documentation around Installations and Downloads is being updated now with CentOS 7 as the recommended OS moving forward. We'll also update the video to cover CentOS 7 Minimal installation. While this is a relatively small update, there are a few interesting things to point out.

When a user is deleted from the system, the configuration services will now go through all phones and remove that user from the phones and re-send phone profiles. If that was the only user on the phone, the phone will go back to the auto-provision ID. What we were finding is that administrators were deleting users but not re-sending phone profiles. This would result in traffic floods of SIP traffic with bad subscribes to MWI and invalid registrations to the server.

The new Polycom VVX '50' series phones are now supported for configuration as well as auto-provisioning. Firmware versions 5.9.0 and later are supported.

Also, mongoDB has been updated to 3.6.11. This has had a positive effect in recovery from a node outage. The new mongodb seems much more resilient.

Please note that this will be the last release for CentOS 6. As of version 19.08 we will only be releasing **unite**me for CentOS 7! To go from a CentOS 6 based system to a CentOS 7 based system will require a backup and restore to a fresh CentOS 7 installation. As such a parallel install will be recommended.

We've also decided to put the container (Docker) work on hold for now. There were complexities around networking and implementation that we didn't feel warranted the effort involved to work past them. Additionally, there wasn't significant customer demand to warrant the effort at this point. We're pushing ahead with some newer features instead.

# <span id="page-0-1"></span>**Highlights**

### uniteme New Features:

• Support for Polycom VVX 150, 250, 350 and 450

- Alarm for Certificate Expiration
- $\bullet$ Make mongoDB cache size configurable
- Remove user from phones automatically after user deleted from system

### <span id="page-1-0"></span>uniteme Improvements:

- Sort alarms alphabetically
- Upgrade mongodb to 3.6.9
- Add http provisioning option to DHCP configuration

## <span id="page-1-1"></span>**Notes**

- 1. Full Beta Release Notes with installation information are located here: [19.04 Full Beta Release Notes](#page-0-2)
- 2. The regular release of 19.04 will have the ability to upgrade from earlier versions using the upgrade script used in 18.04. For the purposes of this beta release, please only do upgrades from 18.04 if you test systems are on a version earlier than 18.04, upgrade to 18.04 first.

# <span id="page-1-2"></span>Who Should Install?

This release is recommended for all production installations. If you have a patch installed to your system a new patch may be required. Please contact [sa@](mailto:sa@ezuce.com) [ezuce.com](mailto:sa@ezuce.com) if think you may have a patch applied as that may be replaced during the update.

eZuce's software products continuously progress through an Agile based development methodology that keeps feature functionality comprehensive and up-to-date in response to evolving market and customer requirements.

New software releases are made at a rate of two to four releases a year. Releases are numbered in the <yy>.<mm>.<uu> format where <yy> and <mm> designate the year and the month, respectively, in which a release is made generally available. Where applicable, <uu> corresponds to an update release relative to a general release on which fixes are made available.

In order to ensure service continuity and stability, customers may keep their production environments unchanged for up to a 6-month period during which release updates or patches are made available. After a release is more than 6-months old, eZuce customers would have to upgrade to the latest generally available release - inclusive of all fixes to date and any new patches.

# <span id="page-1-3"></span>**Questions**

If you have questions about updating you can email [sa@ezuce.com](mailto:sa@ezuce.com) or if you need assistance with the update contact your account manager or email [sales](mailto:sales@ezuce.com) [@ezuce.com.](mailto:sales@ezuce.com)

# <span id="page-1-4"></span>Software Release History

We're currently running on a 4-month release cycle.

- April release for 2018 is 18.04
- August release for 2018 is 18.08
- $\bullet$ ...

Release Level History

- 14.04 April 30, 2014
- 14.04.1 June 01, 2014
- 14.04.2 July 11, 2014
- 14.04.3 October 24, 2014
- 14.10 February 5, 2015
- 15.04 April 29, 2015
- 15.05 May 27, 2015
- 15.06 June 30, 2015
- 15.08 August 31, 2015
- 15.10.1 December 9, 2015
- 15.12 January 6, 2015
- 16.02 March 14, 2016
- 16.04 May 31, 2016
- 16.08 October 6, 2016
- 16.12 January 17, 2016
- 17.04 April 18, 2017
- 17.08 September 7, 2017 17.10 - December 7, 2017
- 
- 18.04 June 5, 2018 18.08 - September 7, 2018
- 
- 18.12 January 15, 2019

19.04 - May 28, 2019

# <span id="page-2-0"></span>System Requirements

For a reasonably performing system, we recommend the following configuration.

### <span id="page-2-1"></span>Minimum hardware requirements

- Pentium 4 or Xeon processor @ 2.0 GHz 64bit or higher
- Minimum 4 GB of RAM with sufficient swap space
- 40 GB disk (75 users depending on usage patterns, VoiceMail consumes ~ 1 MB per minute so scale appropriately for your user count and anticipated VM retention policy)
- As with anything server wise, more CPU/RAM/DISK = better.

#### **Notes:**

**uniteme** supports an unlimited number of voicemail boxes, the total number of hours of recorded messages is determined by the size of the harddisk. As a rule, for every minute of recorded messages, you will need 1 MB of disk space (About 3 hours per 10 GB of disk space).

## <span id="page-2-2"></span>Operating System

**CentOS/RHEL 7 x86\_64 minimal** with latest updates is required (recommended now).

or

**CentOS/RHEL 6 x86\_64 minimal** with latest updates is required.

## <span id="page-2-3"></span>**Devices**

#### **Phones**

- **Polycom VVX Devices** with firmware 5.9.1 (split) are recommended for new installations
- **Polycom SoundPoint IP** Devices should run firmware 4.0.14 (split)

#### **Gateways**

**AudioCodes Gateways** are recommended for PSTN connectivity

#### **SBCs**

- **Frafos, Sangoma, Acme Packet and Ingate** SBC's are recommended for SIP Trunking and Remote Worker connectivity (commonly referred to as sipXbridge and MediaRelay services respectively).
- **NOTE:** The eZuce unite**me** "Use built-in SIP Trunk SBC" found in Gateway Details for use with Trunking or Remote Worker solutions should be used only for lab purposes. Additionally, sipXbridge does not work in an HA environment.

# <span id="page-2-4"></span>Documentation

Technical Reference Manuals, User Guides, and other technical and user information can be found under the following link: [Documentation Page](http://wiki.ezuce.com)

# <span id="page-2-5"></span>Installation and Upgrade Notes

## <span id="page-2-6"></span>Special MongoDB note

Please be aware of these Mongodb requirements <http://docs.mongodb.org/manual/reference/ulimit/> **Note:** Both the "hard" and the "soft" ulimit affect MongoDB's performance. The "hard" ulimit refers to the maximum number of processes that a user can have active at any time. This is the ceiling: no nonroot process can increase the "hard" ulimit. In contrast, the "soft" ulimit is the limit that is actually enforced for a session or process, but any process can increase it up to "hard" ulimit maximum.Every deployment may have unique requirements and settings; however, the following thresholds and settings are particularly important for mongod and mongos deployments:

- ulimit –a
- -f (file size): unlimited
- -t (cpu time): unlimited
- -v (virtual memory): unlimited
- -n (open files): 64000
- -m (memory size): unlimited -u (processes/threads): 32000

Always remember to restart your mongod and mongos instances after changing the ulimit settings to make sure that the settings change takes effect.If you limit virtual or resident memory size on a system running MongoDB the operating system will refuse to honor additional allocation requests. After every install/upgrade please check that "cat /proc/\$pid\_of\_mongo/limits" have the recommended value of 655350. To make this value permanent you need to create this file /etc/security/limits.d/99-mongodb-nproc.conf and add the following lines:

mongodb soft nproc 64000 mongodb hard nproc 64000 mongodb soft nofile 64000 mongodb hard nofile 64000

## <span id="page-3-0"></span>Special Patch Note

If you have a patch installed to your system a new patch may be required. Please contact [sa@ezuce.com](https://mail.google.com/mail/?view=cm&fs=1&tf=1&to=sa@ezuce.com) if think you may have a patch applied as that may be replaced during the update.

# <span id="page-3-1"></span>Installing from Repository

**uniteme** can be installed using the following procedure

- 1. Download CentOS 7 64 bit Minimal ISO from CentOS [\(https://www.centos.org/download/](https://www.centos.org/download/))
- 2. Install CentOS 7. [\(Installing#InstallRedHatEnterpriseLinux7.xorCentOS7.x\)](http://wiki.ezuce.com/pages/viewpage.action?pageId=36864308)
- 3. Install **unite**me. ([Installing#Installuniteme\)](http://wiki.ezuce.com/pages/viewpage.action?pageId=36864308)

# <span id="page-3-2"></span>Upgrade from previous versions

## <span id="page-3-3"></span>New Procedure

We will be utilizing an upgrade script to ensure upgrades proceed as intended and so that customers have the appropriate warnings and information before upgrading.

## <span id="page-3-4"></span>Warning!

Make sure you **backup** your system (configuration and voicemail at a minimum) prior to installation. You'll be upgrading mongodb to a new version!

## <span id="page-3-5"></span>Upgrade to 18.12 or later for CentOS 7

Any upgrade to CentOS 7 will require a fresh installation of CentOS 7 and then a restore of **unite**me.

### <span id="page-3-6"></span>**Backup your System**

Login to the Admin GUI and click on System -> Backup and at a minimum backup configuration and voicemail.

Download the configuration and voicemail backup archives.

### <span id="page-3-7"></span>**Build New CentOS 7 Server**

Download CentOS 7 64 bit Minimal ISO from CentOS [\(https://www.centos.org/download/](https://www.centos.org/download/))

Install CentOS 7. [\(Installing#InstallRedHatEnterpriseLinux7.xorCentOS7.x\)](http://wiki.ezuce.com/pages/viewpage.action?pageId=36864308)

Install **unite**me. ([Installing#Installuniteme\)](http://wiki.ezuce.com/pages/viewpage.action?pageId=36864308)

### <span id="page-3-8"></span>**Restore your System**

Restore configuration and voicemail.

Remove any secondary servers restored from the Servers page.

Send Server Profile.

Reboot

#### <span id="page-3-9"></span>**Add Secondary Servers**

### <span id="page-4-0"></span>Upgrade to 18.12 or later for CentOS 6 Single Server systems for 17.10 and Older

### <span id="page-4-1"></span>**Backup your System**

Login to the Admin GUI and click on System -> Backup and at a minimum backup configuration and voicemail.

Do it now... before you go any further.

### <span id="page-4-2"></span>**Download upgrade.sh**

Login to the primary server as root.

Execute the following:

wget https://download.ezuce.com/unite-upgrade.sh

chmod +x unite-upgrade.sh

#### <span id="page-4-3"></span>**Run upgrade.sh**

Execute the upgrade script and answer 'Yes' to continue:

./unite-upgrade.sh

#### The following will be displayed:

Uniteme 18.12 Upgrade Script

IMPORTANT: If this is a multi-server cluster, all databases except the Primary (which must be on the configuration server) should be removed.

IMPORTANT: You should run a system backup and copy your config and voicemail backups to another system. If the upgrade fails, you will need to build a new server and restore from backup.

IMPORTANT: Ensure that you have enough disk space available for a copy of the Mongo databases. (roughly your Config + Voicemail backups).

IMPORTANT: 18.08 does not have Reachme in it, if you use Reachme on this server or in the cluster, do not continue!

This script will do the following:

- Back up mongo config and dbs
- Stop mongo instance and remove old mongo files
- Change 17.10 occurrences in /etc/yum.repos.d with 18.12
- Perform yum update and then reboot the machine

On sipxconfig service startup following steps are taken (in case there is a backup still on the disk):

- Restore mongo config and dbs, then remove from disk
- Reboot machine

For other cluster servers:

- Run same script
- Re-add databases that were removed.

Continue? (you must enter Yes or No as shown and press Enter):

## <span id="page-5-0"></span>Upgrade to 18.12 or later for CentOS 6 Multi-Server Clusters with Multiple Database Servers for 17.10 and Older

### <span id="page-5-1"></span>**Backup your System**

Login to the Admin GUI and click on System -> Backup and at a minimum backup configuration and voicemail.

Do it now... before you go any further.

### <span id="page-5-2"></span>**Remove All Secondary Databases from Cluster Nodes**

From the Admin UI remove databases from all nodes **except** for the primary node. Click on System -> Databases do accomplish this.

#### <span id="page-5-3"></span>**Proceed as with Single Server for Primary**

Proceed as above with the 'Download upgrade.sh' section and then the 'Run upgrade.sh' section.

#### <span id="page-5-4"></span>**Secondary Servers in Cluster**

After the Primary Server has completed, repeat for each of the Secondary Servers in the cluster until all are completed.

### <span id="page-5-5"></span>**Add Database Nodes**

After the secondary nodes are complete and done with their reboots, log in to the Admin UI and add back the database nodes that were removed.

### <span id="page-5-6"></span>**Send Server Profiles**

Login to web interface as superadmin.

Navigate to System -> Servers page. Place checkmark next to server names and click 'Send Profiles'.

## <span id="page-5-7"></span>SEC Service Upgrade Note

When upgrading **uniteme** from openUC 4.6 Update 11 or 14.4.3 to 15.06 follow these steps to ensure the SEC service is correctly running:

- 1. Upgrade from 4.6 Update 11 or 14.4.3 to 15.06.
- 2. After the upgrade is complete, perform the usual restart.
- 3. Once possible, connect via CLI and monitor processes using top. Notice that the SEC process is using a lot of CPU memory.
- 4. Perform another restart OR restart only the Sipxlogwatcher service.

## <span id="page-5-8"></span>Modified Files Upgrade Note

If you have manually modified any system related files or some files are not as yum would expect them to be, the yum update process may not overwrite them. It will instead create 'rpmnew' or 'rpmsave' files and not overwrite the files. The administrator may have previously modified the files knowingly or as part of a patch supplied by TAC.

To check your upgrade.log and search for \*.rpmnew \*.rpmsave on your system check the upgrade log:

You will be responsible for merging any changes from the old file to the new or contacting Technical Support if you require assistance.

# <span id="page-5-9"></span>Support Tips and Contact Information

Please see the [Getting Support](http://wiki.sipxcom.org/display/unite/Getting+Support) section for support tips and support contact information

# <span id="page-5-10"></span>Issues Sorted by Issue Number

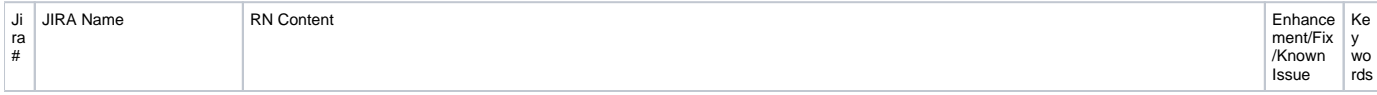

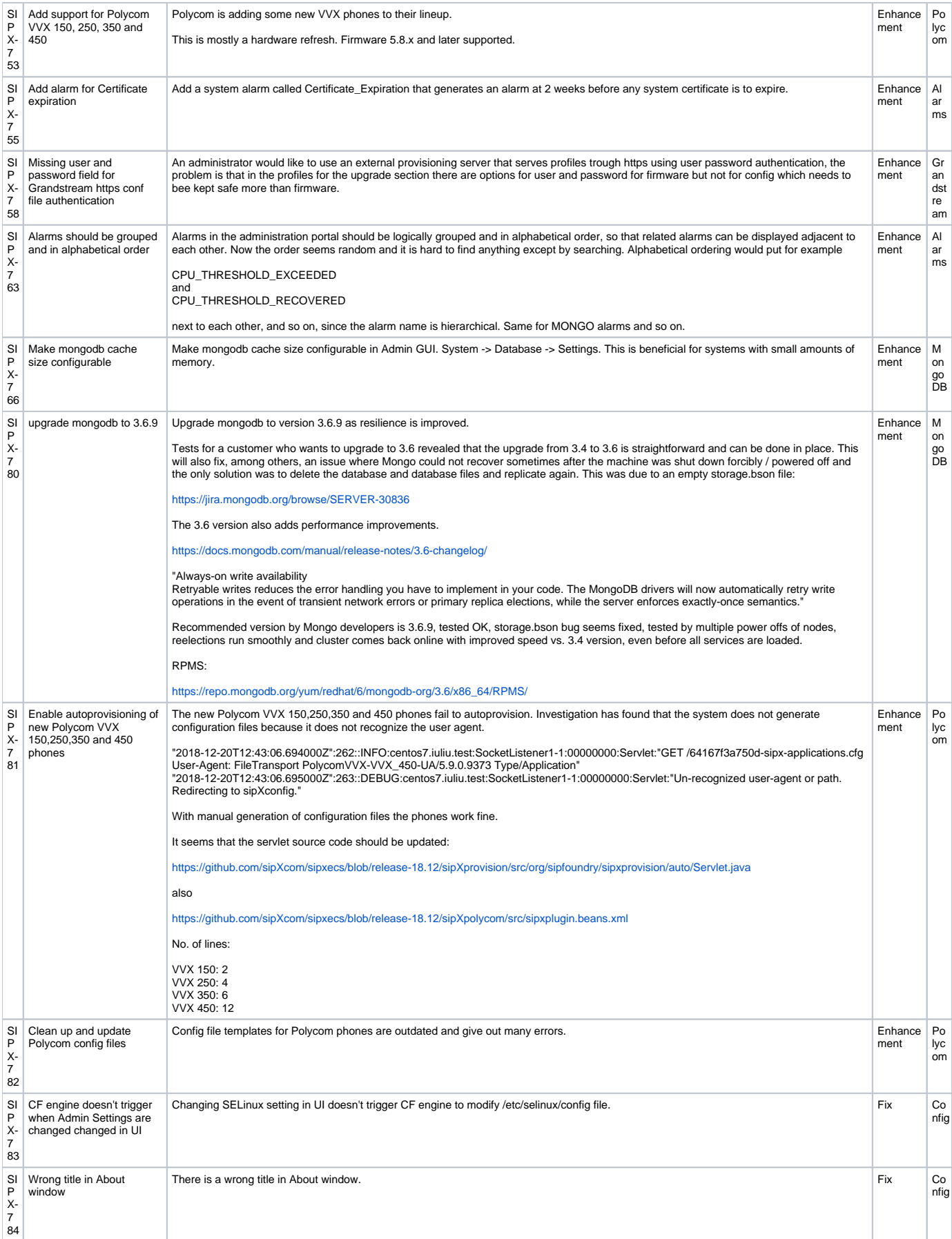

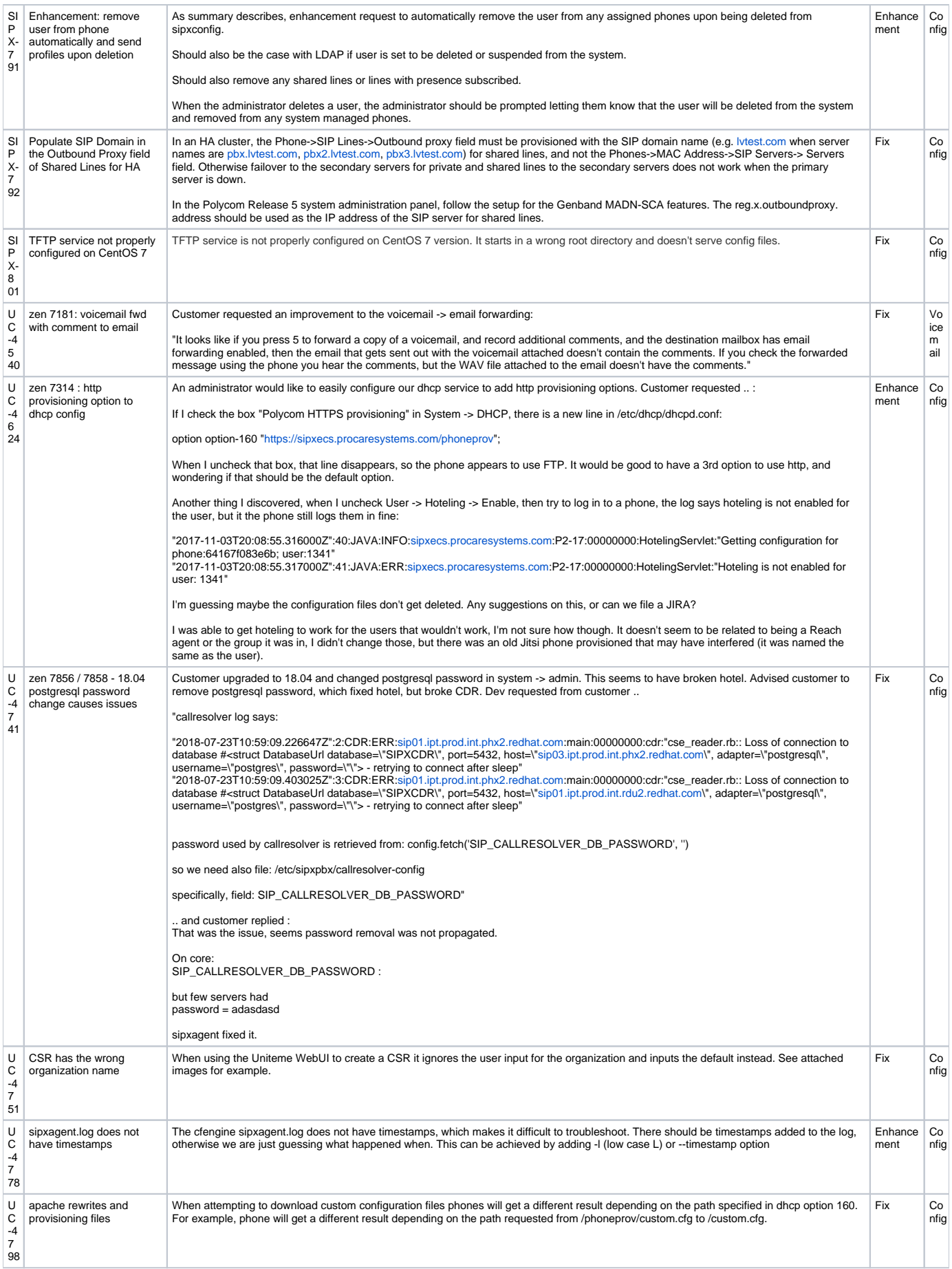